## **Prova di laboratorio – 4 Febbraio 2008**

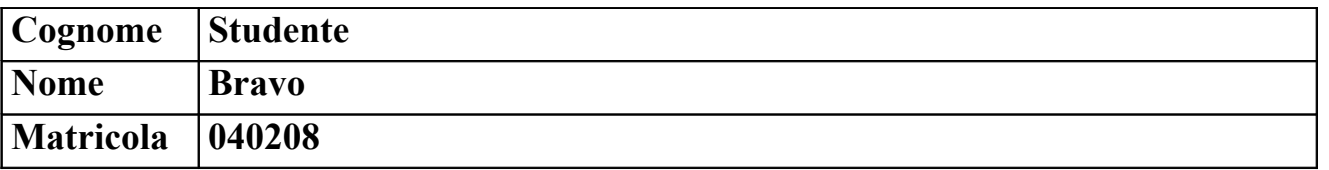

a) Considerando la comunicazione HTTP mostrata nel riquadro, stabilire se è corretta e in caso negativo spiegarne il motivo e proporre una possibile correzione.

La prima richiesta GET ha l'header *Connection: close*, per cui la connessione TCP dovrebbe essere chiusa dal server appena dopo la risposta mentre nell'esempio la connessione continua con una seconda richiesta GET. Una possibile correzione è sostituire l'header *Connection: close* con l'header *Connection: Keep-Alive*.

```
studente@lab:~$ telnet home.dei.polimi.it 80
GET /pollastro/test.html HTTP/1.1
Host: home.dei.polimi.it
User-Agent: Mozilla/5.0 (X11; U; Linux i686; en-US; rv:1.8.1.3)
Accept: text/html
Connection: close
HTTP/1.1 200 OK
Date: Wed, 27 Jun 2007 14:53:41 GMT
Server: Apache/2.0.52 (Red Hat)
Last-Modified: Wed, 27 Jun 2007 14:45:40 GMT
Accept-Ranges: bytes
Content-Length: 264
Keep-Alive: timeout=15, max=100
Connection: Keep-Alive
Content-Type: text/html
<html lang="it">
<head>
  <meta http-equiv="Content-Type" content="text/html; charset=iso-8859-1">
 <title>Test Page</title>
</head>
<body>
<h1>Pagina di test</h1>
</body>
</html>
GET /pollastro/test.html HTTP/1.1
Host: home.dei.polimi.it
User-Agent: Mozilla/5.0 (X11; U; Linux i686; en-US; rv:1.8.1.3)
Accept: text/html
Connection: close
If-Modified-Since: Wed, 27 Jun 2007 14:53:41 GMT
HTTP/1.1 304 Not Modified
Date: Wed, 27 Jun 2007 14:53:54 GMT
Server: Apache/2.0.52 (Red Hat)
Connection: Keep-Alive
Keep-Alive: timeout=15, max=99
Connection closed by foreign host.
```
b) Si consideri la rete in figura. La rete è stata appena creata. Nessuna configurazione è stata fatta.

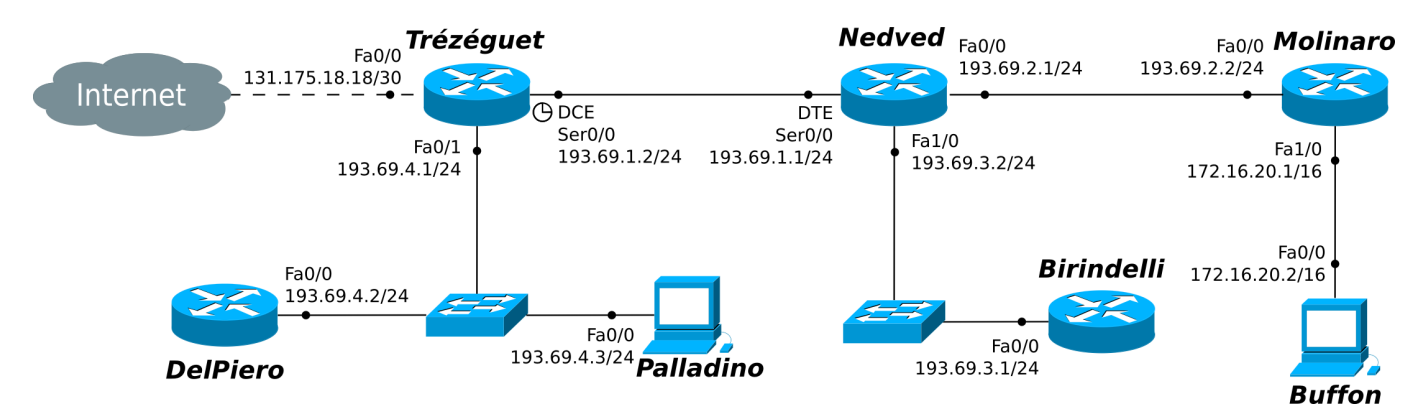

**Alcune Note:**

- **i collegamenti seriali sono a 4Mbit/s mentre quelli Ethernet a 100Mbit/s**
- **indicare sempre prima del comando il prompt visualizzato dal sistema**
- per i comandi che richiedono una password, indicarla in chiaro dopo il prompt "Password: "
- **per indicare la corretta sequenza di comandi si faccia attenzione al prompt indicato nell'area di risposta ad ogni quesito**

b.1) Configurare e attivare l'interfaccia Ser0/0 del router *Trézéguet*.

```
Trézéguet(config)# interface Serial 0/0____________________________
Trézéguet(config-if)# clock rate 4000000___________________________
Trézéguet(config-if)# ip address 193.69.1.2 255.255.255.0__________
Trézéguet(config-if)# no shutdown__________________________________
```
b.2) Spegnere l'interfaccia Fa0/0 sul router *Trézéguet*.

```
Trézéquet(config-router)# exit
Trézéguet(config)# interface FastEthernet 0/0______________________
Trézéquet(config-if)# shutdown
```
b.3) Visualizzare l'uptime del router *DelPiero*.

```
DelPiero(config-router)# exit
DelPiero(config)# exit
DelPiero# show version_____________________________________________
```
b.4) Sul router *Molinaro* cambiare l'hostname impostando "Camoranesi" come nuovo hostname.

```
Molinaro(config-router)# exit
Molinaro(config)# hostname Camoranesi
```
b.5) Sul router *DelPiero* visualizzare la tabella ARP.

```
DelPiero> enable___________________________________________________
DelPiero# show arp_________________________________________________
```
b.6) Sul router *DelPiero*, impostare come descrizione dell'interfaccia Fa0/0 la stringa "VersoInternet".

DelPiero# configure terminal DelPiero(config)# interface FastEthernet 0/0 DelPiero(config-if)# description VersoIntertet

b.7) Sul router *Birindelli*, visualizzare la configurazione di avvio.

```
Birindelli> enable
Birindelli# show startup-config
```
- c) Si supponga che tutte le interfacce dei dispositivi della rete siano state configurate e attivate come da figura e che non ci siano password di enable impostate. Si consideri che la rete IP su cui si trova l'host *Buffon* è una rete privata che viene "nattata".
	- c.1) Sul router *Nedved*, aggiungere il minor numero di rotte statiche affinché possa raggiungere tutte le reti mostrate nella figura precedente (Internet compresa).

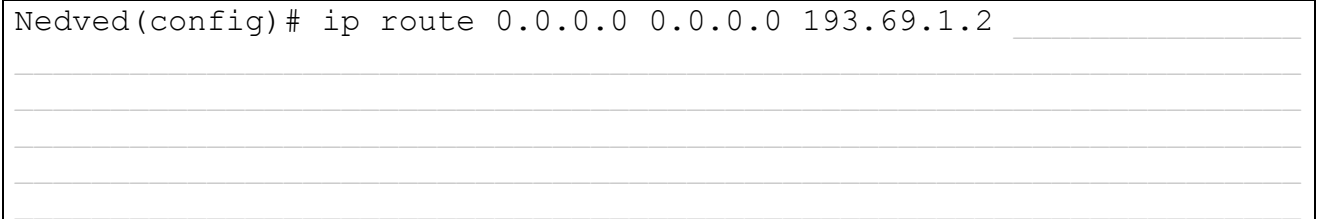

c.2) Sul router *Molinaro*, configurare il port-forwarding della porta 80 sull'indirizzo pubblico del router verso la porta 80 sull'host *Buffon*.

```
Molinaro(config)# interface FastEthernet 0/0
Molinaro(config-if)# ip nat outside
Molinaro(config-if)# exit
Molinaro(config)# interface FastEthernet 1/0
Molinaro(config-if)# ip nat inside
Molinaro(config-if)# exit
Molinaro(config)# ip nat inside source static tcp 172.16.20.2 80
193.69.2.2 80
```
c.3) Sul router *Nedved*, abilitare il protocollo RIP (v1) su tutte le interfacce ad esso collegate.

```
Nedved(config-if)# exit
Nedved(config)# router ripNedved(config-router)# network 193.69.1.0
Nedved(config-router)# network 193.69.2.0
Nedved(config-router)# network 193.69.3.0
```
c.4) Si supponga che sul router *Molinaro* sia stato configurato il servizio DHCP per assegnare dinamicamente gli indirizzi IP e il default gateway agli host della propria rete privata. L'indirizzo IP 172.16.20.2 non è assegnabile in quanto riservato all'host *Buffon.* La configurazione del router *Molinaro* è mostrata nel seguente riquadro. Sono stati commessi errori di configurazione? In caso affermativo proporre una possibile correzione.

```
Molinaro#show running-config
!
version 12.2
!
hostname Molinaro
!
interface FastEthernet0/0
 ip address 193.69.2.2 255.255.255.0
 duplex auto
 speed auto
!
interface FastEthernet1/0
 ip address 172.16.20.1 255.255.255.0
 duplex auto
 speed auto
!
ip dhcp excluded-address 172.16.20.1
!
ip dhcp pool Difesa
 network 172.16.20.0 255.0.0.0
 default-router 172.16.20.1
!
end
```
Ci sono due errori.

1 - L'indirizzo 172.16.20.2 di *Buffon* non viene escluso dal pool degli indirizzi assegnati; bisogna aggiungere la direttiva: *ip dhcp excluded-address 172.16.20.2*

2 - Il pool di indirizzamento assegnato è più esteso della rete locale poiché la netmask 255.0.0.0 è errata; bisogna sostituire la direttiva network nel modo seguente: *network 172.16.20.0 255.255.0.0*